## **PASSO A PASSO**

## **Solicitação de Designação e/ou Dispensa de Função Gratificada – FG Solicitação de Nomeação e/ou Exoneração de Cargo Comissionado – CD**

1. Acessar o Módulo do SIPAC: Protocolo – Processo – Abrir processo:

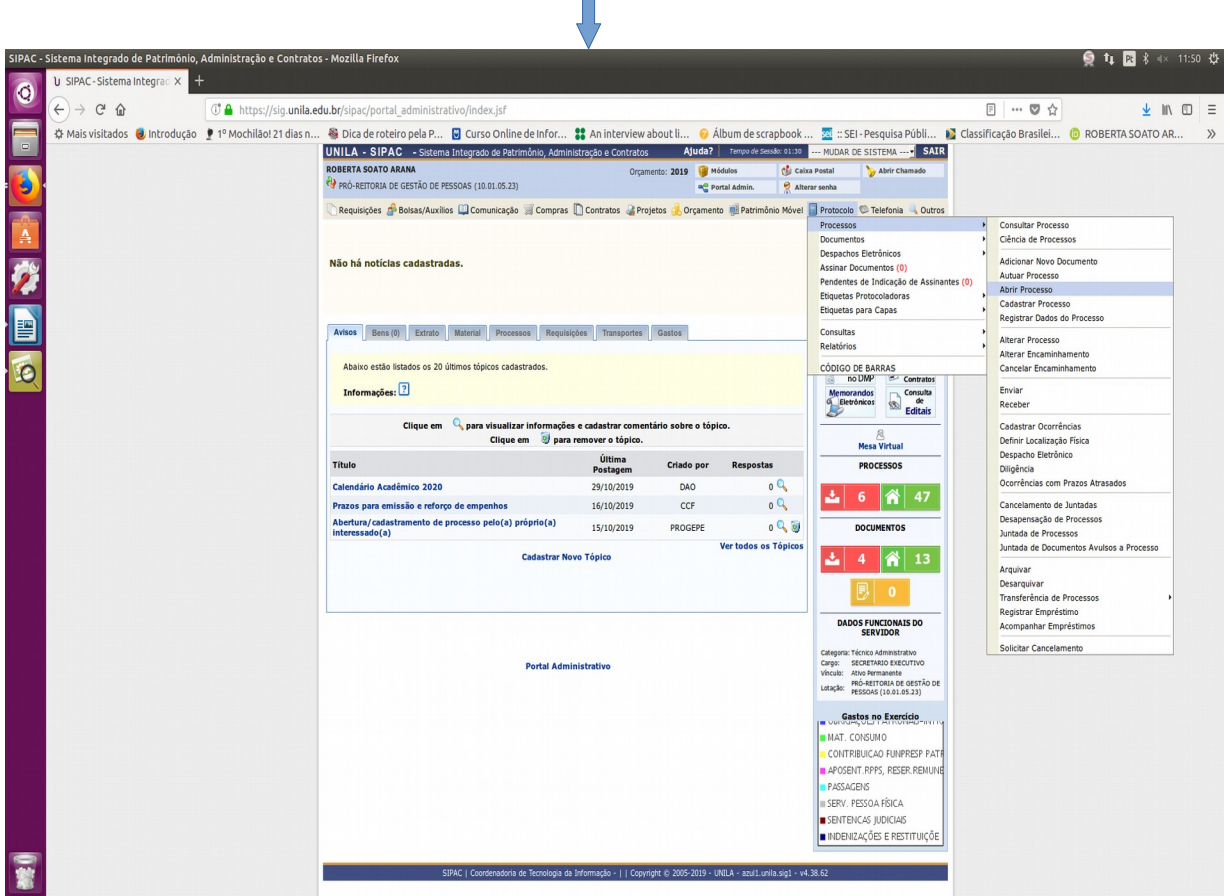

- 2. Escolher o tipo de processo:
- 2.1. Solicitação de Designação e/ou Dispensa de Função Gratificada FG
- 2.2. Solicitação de Nomeação e/ou Exoneração de Cargo Comissionado CD
- 2.3. Preencher os dados solicitados
- 3. Escolher o tipo de documento:
- 3.1. Escrever documentos

**3.2. Carregar modelo de documento: o sistema carregará automaticamente o formulário escolhido (IMPORTANTE)**, conforme figura abaixo:

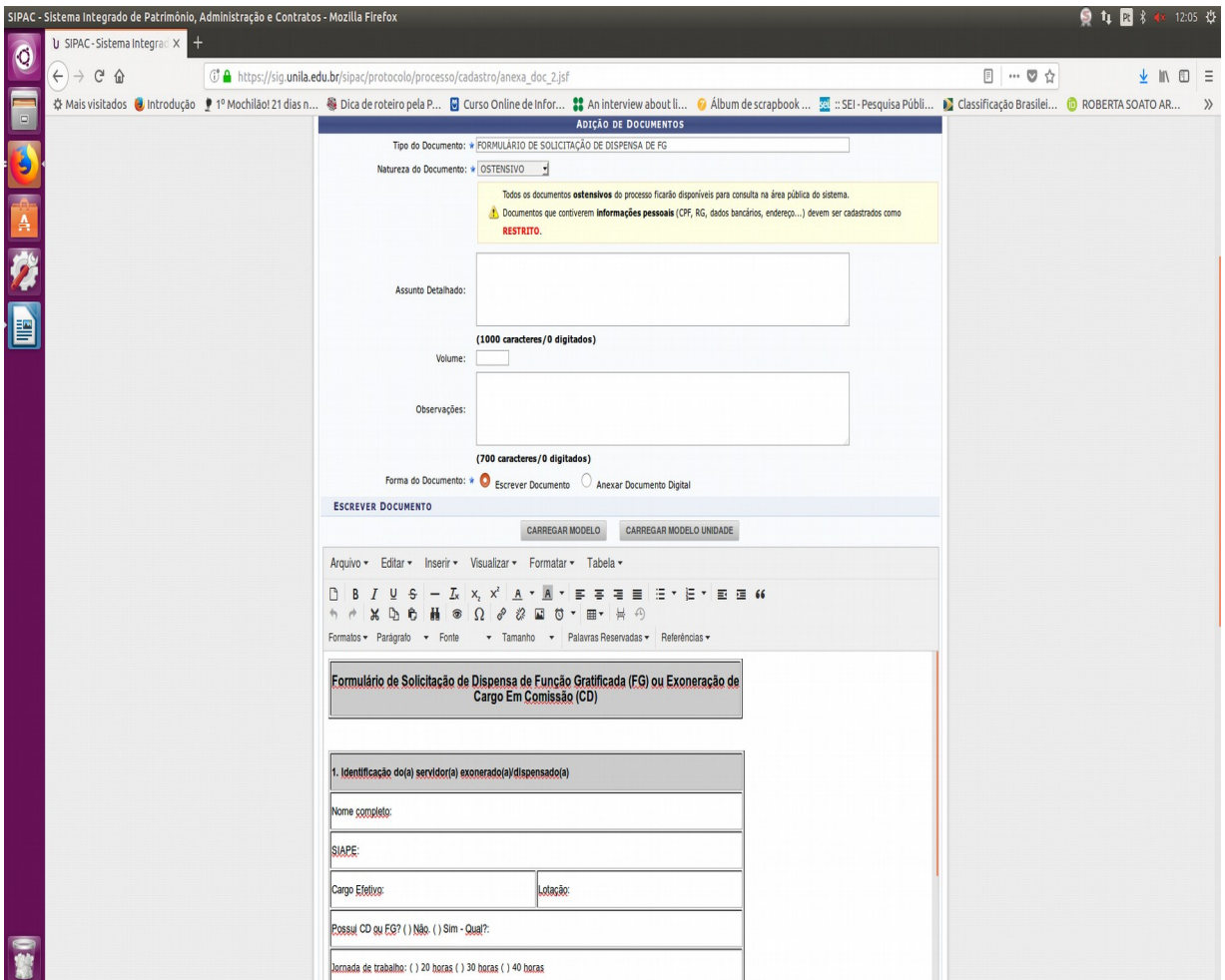

4. O Formulário deve ser preenchido pela Chefia da Unidade hierarquicamente superior àquela para o(a) qual o(a) servidor(a) será designado(a)/dispensado(a) ou nomeado(a)/exonerado(a).

5. Após o término da abertura do processo enviá-lo à Pró-Reitoria de Gestão de Pessoas - PROGEPE, responsável pela análise da solicitação. Caso o processo não seja enviado ficará na caixa da unidade.

IMPORTANTE: Após a abertura do processo verifique se todos os documentos inseridos no processo foram assinados. Caso não tenham, o processo ficará parado na Unidade de destino até que as assinaturas sejam regularizadas.

OBS: Designação para Função Gratificada: Unidades que recebem FG (Ex: Departamentos, Divisões, Seções...); Nomeação para Cargo de Direção: Unidades que recebem CD (Ex: Pró-Reitorias, Coordenadorias, Direção de Instituto…)